## Yealink

### **Wireless Presentation Pod WPP30**

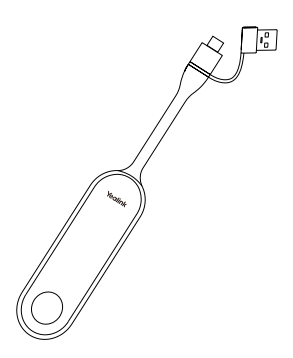

Krátký instalační návod

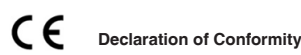

We,

 YEALINK(XIAMEN) NETWORK TECHNOLOG Y CO.,LTD Address: 309, 3rd Floor, No.16, Yun Ding North Road, Huli District, Xiamen City, Fujian, P.R. China<br>Manufacturer: YEALINK(XIAMEN) NETWORK TECHNOLOGY CO.,LTD<br>Address: 309, 3rd Floor, No.16, Yun Ding North Road, Huli District, Xiamen City, Fujian, P.R. China<br>DATE: 28<sup>th</sup> /May/2022 declare that the product Type: Wireless Presentation Pod Model: WPP30 meets the essential requirements and other relevant provisions according to the following EC directive Directive: 2014/30/EU, 2014/35/EU,RED 2014/53/EU Conformity The product complies with the following standards: Safety : EN IEC 62368-1:2020+A11:2020 EMC::EN 55032:2015 EN 55035:2017 EN61000-3-2: 2014 EN61000-3-3: 2013 Radio:ETSI EN 301 489-1 V2.2.0, ETSI EN 301 489-17 V3.2.0, ETSI EN 300 328 V2.1.1; ETSI EN 301 893 V2.1.1 EN 300 440 V2.1.1 EN 303 687 V0.0.14 Health :EN 62311:2008;EN62479:2010 Directive 2011/65/EU and (EU)2015/863 of the European Parliament and of the Council of 8 June 2011 and 4 June 2015 on the restriction of the use of certain hazardous substances in electrical and electronic equipment(RoHS 2.0) ve 2012/19/EU of the European Parliament and of the Council of 4.July.2012 on Waste electrical and electronic equipment(WEEE) Regulation (EC) No.1907/2006 of the European Parliament and of the Council of 18.December.2006 on Registration, Evaluation, Authorization, and Restriction of Chemicals (REACH) **JAME: Huahu Wa** DATE: 28<sup>th</sup> /May/2022<br>ایگلافان

TITLE: Manager

**Obsah balení** 1

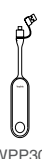

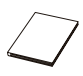

# WPP30 Kratký ins. návod<br>2 Párování WPP30 s konc. bo

WPP30 podporuje Yealink koncové body . Metody párování koncových bodů se liší. Podrobnosti najdete na support.yealink.com.

Pokud si zakoupíte jeden z Yealink koncových bodů a WPP30 společně, jsou již spárovány. Pro sdílení obsahu stačí připojit WPP30 k počítači.

Pokud si WPP30 zakoupíte samostatně, musíte koncový bod a WPP30 spárovat ručně.

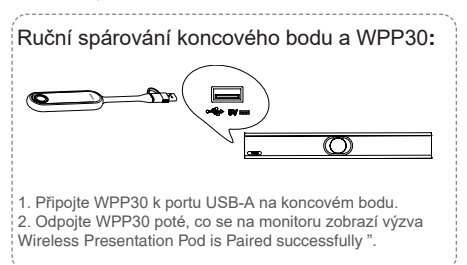

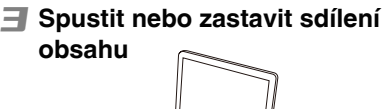

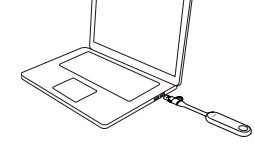

1. Připojte WPP30 k portu USB-A/USB-C na vašem počítači.

Počkejte, až se objeví software Yealink Wireless Pr

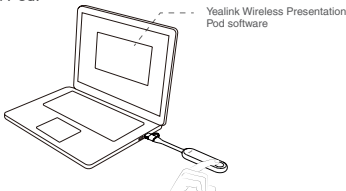

2. Na WPP30 stiskněte tlačítko prezentace pro sdílení celé obrazovky.

Dalším stisknutím tlačítka sdílení prezentace zastavíte.

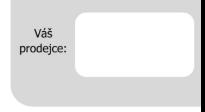

#### Servis

#### Záruční opravy zařízení uplatňujte u svého prodejce.

#### Placený pozáruční servis zajišťuje:

PCV computers s.r.o. Klimentská 1216/46. Praha 1 Nové Město  $T_0I + 420.380.420.700$ 

Více informací o produktu a další produkty značky Yaelink naleznete na webu www.ncycomn.cz

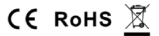

#### PCV computers, s.r.o. tímto prohlašuje, že výrobek:

#### Yealink WPP30

je ve shodě se základními požadavky a příslušnými nařízeními EU.

Prohlášení o shodě v plném rozlišení je umístěno na webu www.pcvcomp.cz